*Pokyny k instalaci produktu IBM SPSS Amos (licence pro oprávněného uživatele)*

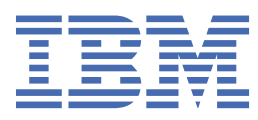

# **Obsah**

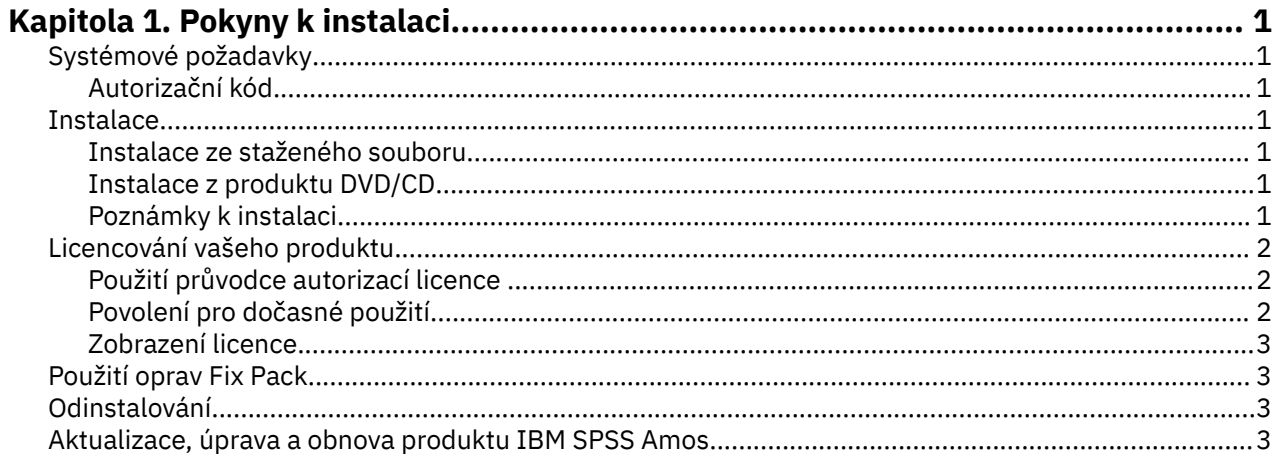

# <span id="page-4-0"></span>**Kapitola 1. Pokyny k instalaci**

Následující pokyny jsou určeny pro instalaci produktu IBM® SPSS Amos verze 29 s použitím typu licence licence pro oprávněného uživatele. Tento dokument je určen uživatelům, kteří se instalují na stolní počítače.

**Poznámka:** Službu IBM SPSS Amos nelze spustit vzdáleně prostřednictvím služeb Windows Terminal Services nebo Citrix s licencí autorizovaného uživatele.

# **Systémové požadavky**

Chcete-li zobrazit systémové požadavky pro produkt IBM SPSS Amos, přejděte na adresu [https://](https://www.ibm.com/software/reports/compatibility/clarity/softwareReqsForProduct.html) [www.ibm.com/software/reports/compatibility/clarity/softwareReqsForProduct.html.](https://www.ibm.com/software/reports/compatibility/clarity/softwareReqsForProduct.html)

#### **Autorizační kód**

Budete také potřebovat Váš autorizační kód (y). V některých případech můžete mít více kódů. Budete je potřebovat všechny.

Měli byste obdržet samostatné pokyny pro získání autorizačního kódu. Pokud nemůžete najít autorizační kód, obraťte se na Zákaznickou službu návštěvou .

### **Instalace**

**Důležité:** Chcete-li instalaci provést, musíte být přihlášeni k počítači s oprávněními administrátora.

#### **Instalace ze staženého souboru**

Instalační program musíte spustit jako administrátor:

- 1. Poklepejte na soubor, který jste stáhli, a extrahujte všechny soubory do nějakého umístění na vašem počítači.
- 2. Pomocí Průzkumníka Windows přejděte do umístění, kam jste extrahovali soubory.
- 3. Klepněte pravým tlačítkem myši na soubor *setup.exe* a vyberte volbu **Spustit jako administrátor**.
- 4. Postupujte podle pokynů, které se objevují na obrazovce.

#### **Instalace z produktu DVD/CD**

Program AutoPlay musíte spustit jako administrátor:

- 1. Zavřete okno AutoPlay, které se automaticky objevilo při vložení DVD/CD do jednotky DVD/CD .
- 2. Pomocí průzkumníka Windows Explorer přejděte na jednotku DVD/CD .
- 3. Klepněte pravým tlačítkem myši na *setup.exe* v podsložce *Okna* a vyberte **Spustit jako administrátor**.
- 4. V nabídce AutoPlay klepněte na položku, kterou chcete instalovat, a poté postupujte podle pokynů zobrazených na obrazovce.

#### **Poznámky k instalaci**

Tento oddíl obsahuje speciální pokyny pro tuto instalaci.

**Typ licence.** Ujistěte se, že jste vybrali licence pro oprávněného uživatele.

## <span id="page-5-0"></span>**Licencování vašeho produktu**

Po dokončení hlavní části instalace klepněte na tlačítko **OK** , chcete-li spustit průvodce autorizací licence. Průvodce autorizací licence vám umožňuje získat licenci na produkt IBM SPSS Amos.

Pokud nemáte licenci nyní, můžete povolit použití produktu IBM SPSS Amos pro dočasné období použití. Po dokončení dočasného období použití-a který začíná při prvním použití produktu-IBM SPSS Amos již nebude spuštěn. Proto se doporučuje, abyste obdrželi licenci co nejdříve. Chcete-li používat produkt IBM SPSS Amos, musíte buď získat licenci, nebo povolit dočasné použití.

**Poznámka:** Licence jsou vázány na hardware vašeho počítače s **kódem zámku**. Pokud nahradíte svůj počítač nebo jeho hardware, budete mít nový kód zámku a bude muset opakovat proces autorizace. To platí i v případě, že počítač znovu přeobrazujete. Pokud zjistíte, že jste překročili přípustný počet autorizací uvedených v licenční smlouvě, přejděte na produkt a požádejte o pomoc středisko podpory klienta.

**Důležité:** Licence je citlivá na čas změn. Pokud musíte změnit systémový čas a pak nemůžete spustit produkt, obraťte se na tým Péče o klienta se žádostí o asistenci návštěvou .

### **Použití průvodce autorizací licence**

*Poznámka:* Můžete být vyzváni k zadání pověření administrátora. Bez správných pověření nebudete moci spustit průvodce autorizací licence.

- 1. Pokud nespustíte průvodce autorizací licence během instalace nebo zrušíte průvodce autorizací licence před získáním licence, můžete ji spustit produktem výběrem volby **Průvodce autorizací licence** ve skupině programů nabídky Start systému Windows pro produkt IBM SPSS Amos. Musíte být spuštěn jako administrátor. Klepněte pravým tlačítkem myši na zástupce **Průvodce autorizací licence** a vyberte volbu **Spustit jako administrátor**.
- 2. Až budete vyzváni, vyberte volbu **Licence na můj produkt nyní**. Chcete-li místo toho povolit dočasné použití, přečtěte si téma "Povolení pro dočasné použití" na stránce 2 .
- 3. Když jste vyzváni, zadejte jeden nebo více autorizačních kódů.

Měli byste obdržet samostatné pokyny pro získání autorizačního kódu. Pokud nemůžete najít autorizační kód, obraťte se na Zákaznickou službu návštěvou .

Průvodce autorizací licence odešle autorizační kód přes Internet do produktu IBM Corp. a automaticky načte vaši licenci. Pokud se váš počítač nachází za serverem proxy, klepněte na volbu **Konfigurovat nastavení serveru proxy** a zadejte příslušná nastavení.

Pokud se proces autorizace nezdaří, zobrazí se výzva k odeslání e-mailové zprávy. Rozhodněte se, zda chcete odeslat e-mailovou zprávu prostřednictvím e-mailového programu pracovní plochy nebo prostřednictvím webové e-mailové aplikace.

- Vyberete-li volbu pracovní plochy, bude automaticky vytvořena nová zpráva s odpovídajícími informacemi.
- Vyberete-li volbu založenou na webu, je třeba nejprve vytvořit novou zprávu ve webovém e-mailovém programu. Poté zkopírujte text zprávy z Průvodce autorizací licencí a vložte jej do své e-mailové aplikace.

Odešlete e-mailovou zprávu a odpovězte na výzvu v průvodci autorizací licence. E-mailová zpráva bude zpracována téměř okamžitě. Můžete klepnout na **Zadat licenční kód (y)** a zadat libovolný (é) licenční kód (y), které obdržíte. Pokud jste již zavřeli Průvodce autorizací licence, restartujte jej a vyberte volbu **Licence na produkt nyní**. Na panelu Zadejte kódy přidejte kód licence, který jste obdrželi, a klepněte na tlačítko **Další** , abyste dokončili proces.

### **Povolení pro dočasné použití**

Místo instalace běžné licence můžete povolit dočasné použití.

- 1. Spusťte Průvodce autorizací licence.
- 2. Když jste vyzváni, vyberte volbu **Povolit pro dočasné použití**.

<span id="page-6-0"></span>3. Na další obrazovce klepněte na tlačítko procházení a vyhledejte dočasný soubor použití v instalačním adresáři produktu (obvykle *temp.txt*).

#### **Zobrazení licence**

Licenci můžete zobrazit tak, že znovu spustíte Průvodce autorizací licence. Na prvním panelu jsou zobrazeny informace o licencování. Až skončíte, klepněte na tlačítko **Storno** a po výzvě k zrušení klepněte na tlačítko **Ano** .

# **Použití oprav Fix Pack**

Chcete-li zajistit provoz bez problémů, ponechte produkt na nejnovější úrovni opravy FixPack. Dokončete všechny nezbytné úlohy před instalací a po instalaci, jak je popsáno v pokynech k opravné sadě.

### **Odinstalování**

Chcete-li zcela odinstalovat produkt IBM SPSS Amos:

1. Použijte ovládací panel Windows k odebrání produktu IBM SPSS Amos.

## **Aktualizace, úprava a obnova produktu IBM SPSS Amos**

Pokud obnovení licence obdržíte, obdržíte nový autorizační kód (nebo kódy).

Pokyny k instalaci produktu IBM SPSS Amos (licence pro oprávněného uživatele)

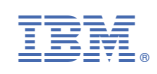